bitget下载(v3.3.1版本)方式分享

1、苹果(IOS)端:

方法1: 切换到海外苹果ID,在苹果商店搜索下载即可;

 方法2: 打开此链接到浏览器,并在设备上打开设置-通用vpn与设备管理-点击信任即可

2. 安卓端:

步骤1: 打开此链接到浏览器;

步骤2: 点击"备用通道2" 下载 (如果提示阻挡, 打开飞行模式即可)

 要注意的是,在我们注册完之后,一定要进行实名认证,不然没办法使用所用服 务。

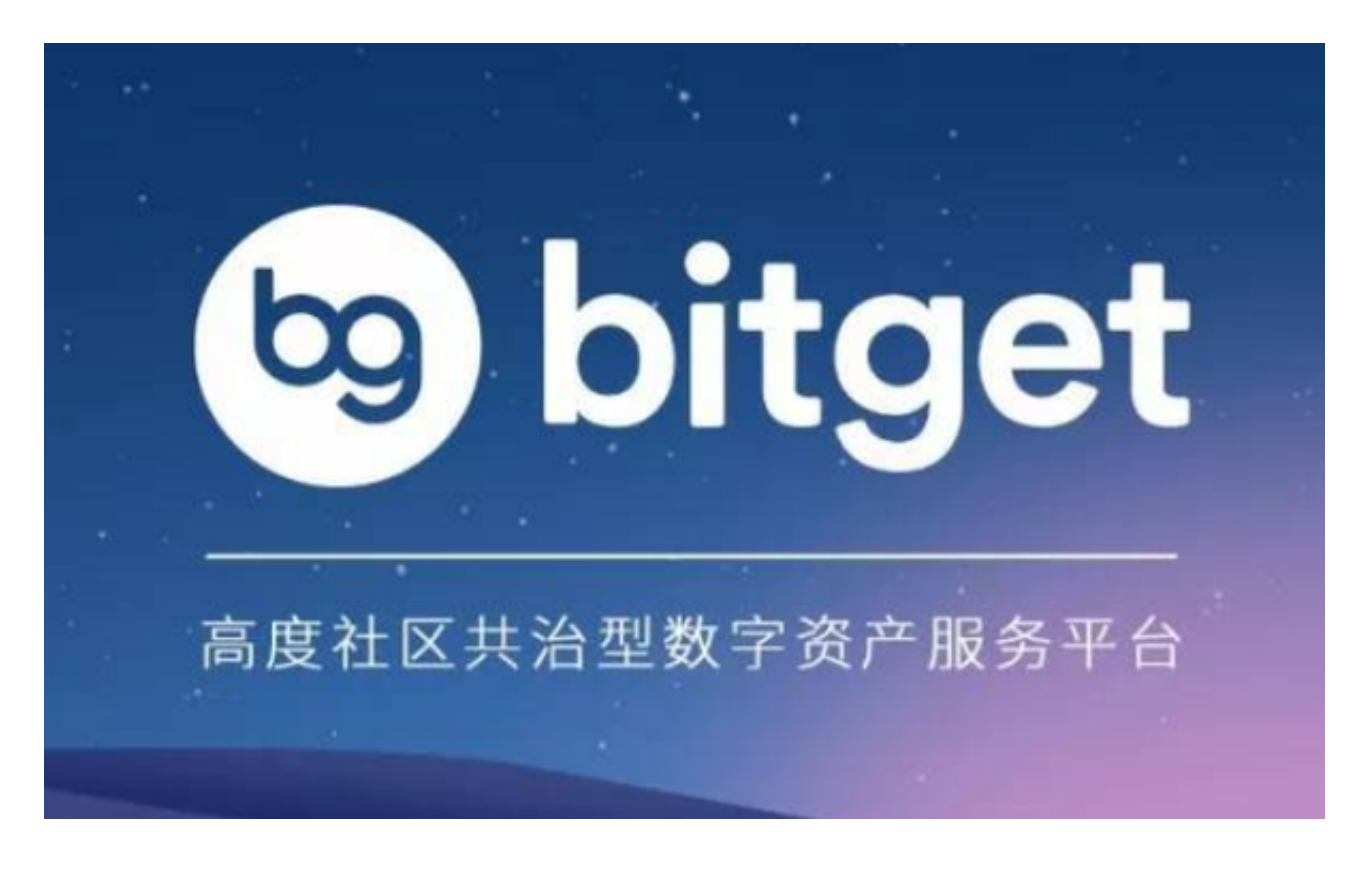

bitget交易所找回资金密码需满足以下条件

您必须已经完成了实名认证。

您必须已经绑定了手机和邮箱。

您必须已经设置了资金密码。

 如果您还没有完成实名认证、绑定手机和邮箱或设置资金密码,您需要先完成这 些步骤。

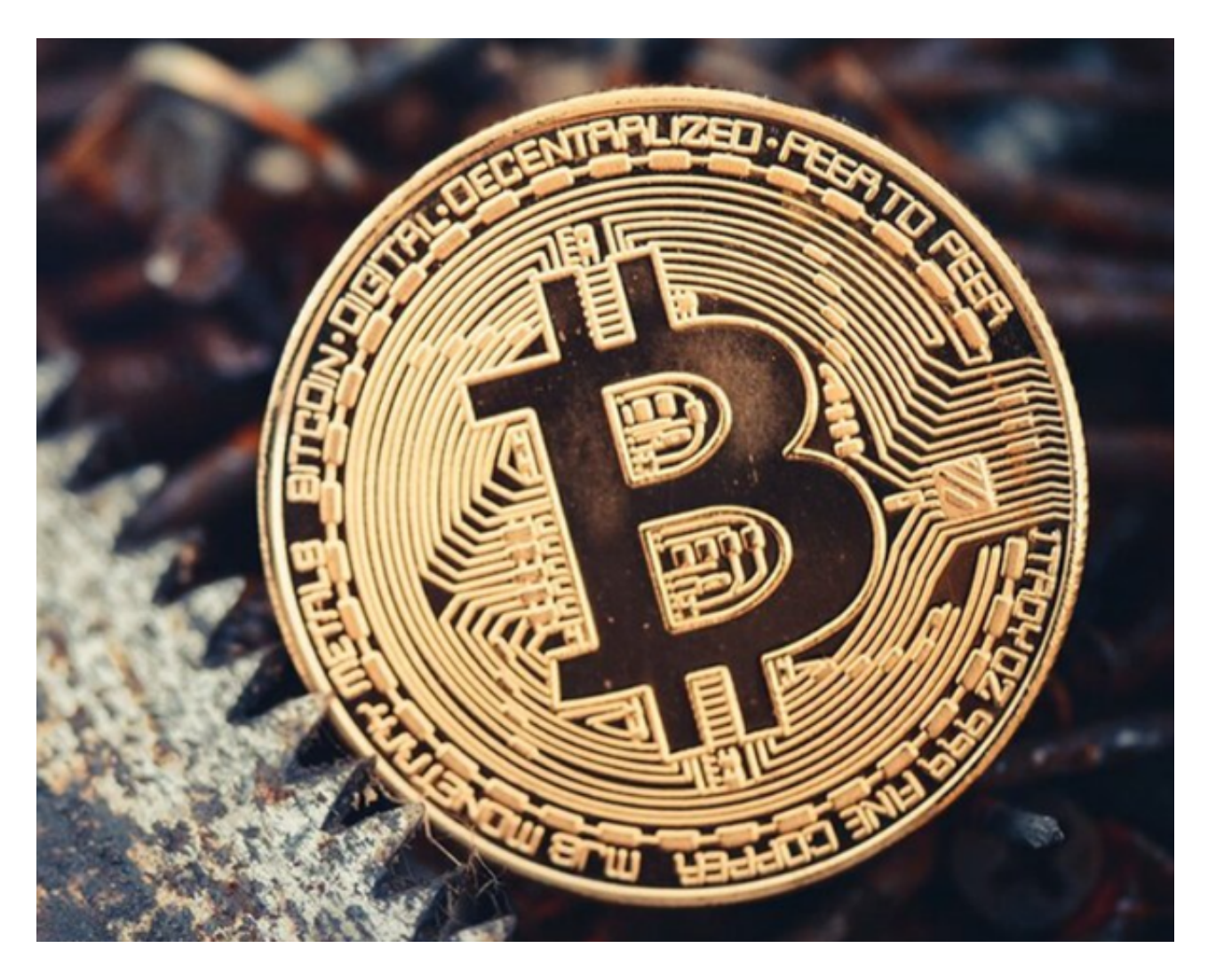

bitget交易所找回资金密码的详细步骤

步骤1:进入Bitget官网首先,您需要进入Bitget官网(www.bitget.com)。

步骤2:点击"登录"

在Bitget官网首页右上角,点击"登录"按钮。

bitget下载,你不知道的v3.3.1版本

步骤3:点击"忘记密码"

在登录页面下方,点击"忘记密码"按钮。

 步骤4:选择找回方式在忘记密码页面,您可以选择通过手机或邮箱找回密码。选 择其中一种方式,并输入您的手机号码或邮箱地址。

 步骤5:输入验证码在输入手机号码或邮箱地址后,您需要输入验证码。验证码可 以通过手机或邮箱接收。

 步骤6:重置资金密码在验证通过后,您可以重置您的资金密码。输入新的资金密 码,并确认新密码。

注意事项

-为了保护您的账户安全,建议您定期更改资金密码。

如果您的手机或邮箱被盗,建议您立即更改密码并联系Bitget客服。

如果您的账户出现异常情况,建议您立即联系Bitget客服。

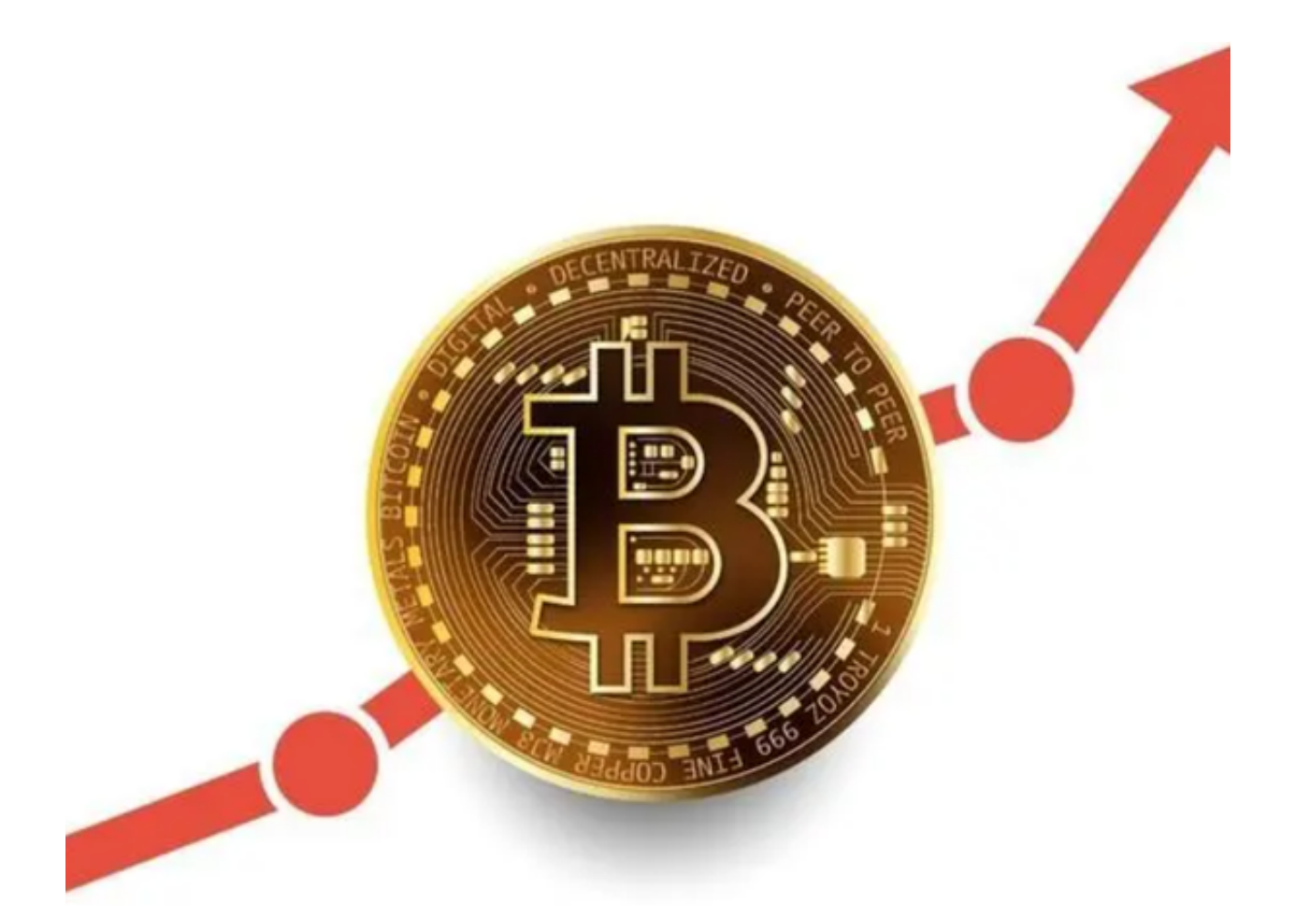

bitget交易所

成立于 2018 年, Bitget 是全球领先的加密资产跟单交易平台。目前, Bitget 为全球 100 多个国家或地区的超过800 万用户提供服务,并通过安全且一站式的交易解决方案,帮助用户更聪明地交易。

 Bitget 是首家推出 USDT 合约和跟单交易的加密交易所。同时,Bitget 正不断扩大服务范围,包括现货交易、Launchpad、赚币,为用户提供 450 余种币种及超过 580 个交易对。

根据 Coingecko数据, 目前, Bitget 是排名前五的合约交易平台,以及排名前十的现货交易平台。

bitget下载(v3.3.1版本)方式已经全部分享给大家了,希望大家喜欢。